# Google Spread Sheet を利用した地理空間情報フレームワークの開発 -クラウドサービスを利用した空間情報利用の試行-

### 嘉山陽一**\***

# **Development of geospatial information framework using Google Spread Sheet -Attempt to use spatial information using cloud services-**

Yoichi Kayama \*

The method of storing, using and sharing data sets in computers is changing with the evolution of the usage patterns of computers and networks. Also in the geographical information system, from storing the data set locally in the computer to using and sharing the data set in the server computer. Use and sharing of datasets by Internet server. It has continued to evolve in various forms, such as using mashup type map data that combines various Internet map services. In recent years, data infrastructures and application infrastructures using inexpensive clouds have become widespread, and by using such infrastructures, it is possible to easily create low-cost, high-performance applications that can be shared and published easily. Even when using geospatial information, if a framework for geospatial information that can be managed and edited by existing cloud services can be created, it will be possible to create a high-performance spatial information usage platform at a low price. In this presentation, we will explain the prototype of geospatial information utilization framework created using Google Spread Sheet.

**Keywords**: データ共有(data sharing), クラウドコンピューティング(cloud computing), クラウドサー ビス(cloud service), サーバーレスコンピューティング(serverless computing)

## 1.はじめに

コンピュータとネットワークの進化によりデジタ ル空間情報を利用するためシーンは多種多様に変化 している.従来はコンピュータと専用のソフトウェ アを用意して扱うしかデジタル空間情報を扱うため の方法はなかった.近年.オープンデータとオープン ソースの普及によりデータのインターオペラリビリ ティが進み同一のデジタル空間データを多くの種類 のデバイスとソフトウェアで利用できる環境が整っ てきた.

現状でデジタル空間情報のインターオペラリビ リティはデータ形式や利用方法の互換性 (GDAL/OGR[1]等の抽象ライブラリで扱うことが できる)やプロトコルやアクセス方式の互換性 (OGC 系[2]各種プロトコルやタイルデータ)、位置 参照系の互換性 (EPSG コード[3]や PROJ[4]) によっ て実現されている.

本発表では個別データではなく複数のデジタル空

間情報を集めたデータセットを定義し,そのデータ セットを複数の種類のデータ利用環境から利用する プロトタイプの開発について説明を行う.

# 2.Google Spread Sheet を利用した災害情報収 集システムの開発

2019 年に特定非営利活動法人全国災害ボランテ ィアネットワーク (JVOAD) [5]が災害時の現地状況 情報を収集するシステムを構築し,筆者が一般社団 法人情報支援レスキュー隊[6]としてシステム作成 を担当した.

2.1.システムの特徴

本システムは LINE というメッセージ交換アプリ ケーションにチャットボットという形態で調査員か らのテキスト,写真,動画,音声等のメッセージを直前 に入力された位置情報とリンクしながら収集して Google Spread Sheet に蓄積を行い,後方のスタッフが 災害現地の支援をどのように行うかの判断材料にす

\* 正会員 朝日航洋株式会社(Aero asahi corporation) 〒**350-1165** 埼玉県川越市南台三丁目 14 番地 4 E-mail:**youichi-kayama@aeroasahi.co.jp**

### ることを目的としている[7].

Google Spread Sheet とは Google 社が提供する WEB ブラウザで利用できる表計算サービスである.デー タは Google 社が提供するクラウド基盤(Google Drive)の上に格納される.アカウントを作成してブ ラウザでアクセスすれば一定容量までは無料で利用 できる.また他のユーザとの共有の設定も様々なレ ベルで行うことができ,共有を行うとリアルタイム で同時編集を行うことができる.また API を利用し たプログラムからのアクセスが可能であり,内部の スクリプトにより機能のカスタマイズもできる.他 の表計算ソフトウェアに似ているため,ユーザにと って利用しやすいサービスである.

ここで Google Spread Sheet に蓄積された情報を LeafLet[8]で WEB 地図に表示する機能も開発した.

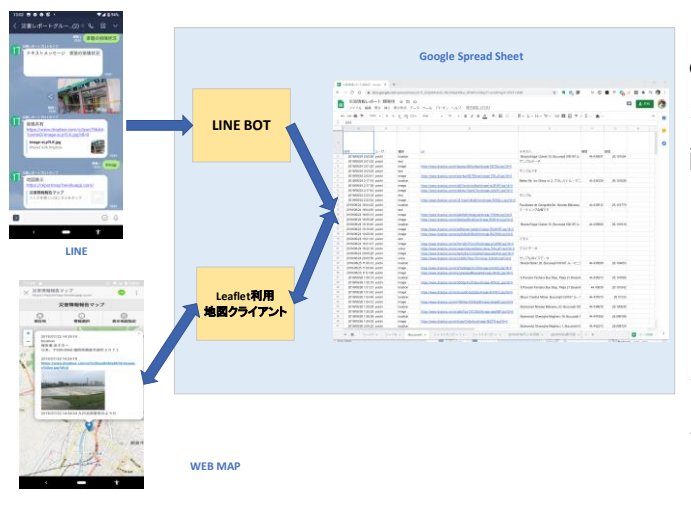

図1 2019 年システム構成

#### 2.2.システム利用状況

本システムは 2019 年 5 月ごろから構築をはじめ 6 月から 7 月にかけて発生したいくつかの災害で試験 運用が行われた.

その後 8 月 28 日から発生した佐賀県を中心とした 豪雨,9 月 12 日に千葉県を中心に被害があった台風 12 号,10 月 12 日ごろ被害が長野県等で発生した台風 19 号,10 月 25 日に関東から東北にかけて被害が発生 した台風 21 号関連の被害状況調査のために本シス テムは利用された.

### 3.災害情報収集システムの問題点

上記のとおり 2019 年に本システムはいくつかの 災害現場で利用された.ただし利用中にいくつかの 問題点が判明した.

3.1.蓄積データ再利用時の問題

本システムでは調査データは Google Spread Sheet に蓄積されるため Google Spread Sheet からデータを 取得すればそのデータを他のシステムでも再利用で きる.LINE で投稿される調査データは位置情報,テキ スト,写真,動画,音声が Spread Sheet に投稿時刻と投 稿ユーザ名とともに 1 行毎のデータとして格納され る.

このデータを地図上に表示する場合は調査員別に 時系列で表データをソートし,位置データの後に続 く位置のついてないデータをすべて直前の位置デー タにリンクすることで位置を付与している.2019 年 のシステムでは位置情報のレコード単位で GeoJSON のレコードをつくり,その他のテキストや 写真,動画等の行は位置情報レコードの属性として 配列で格納されていた.行データから GeoJSON デー タへの変換は LeafLet クライアント内で行っている ため,その他の場所で GeoJSON データを利用するこ とはできなかった.

2019 年 10 月から 11 月にかけて台風の被害で長野 市の千曲川沿いに大量の蓄積したゴミをかたづける 作業が行政,社会福祉協議会,ボランティア,地域住民 で協力しておこなわれた[9].この作業の初期調査に 本システムが利用されゴミ撤去の計画策定のための 情報として利用された.この時に情報を地図化した 担当者が Google Spread Sheet のデータを利用したが, 前述のとおり,そのままの情報では地図へのマッピ ングには不十分なためデータ加工に苦労した.

3.2. 航空写真等の新規空間データ追加時の問題点

2019 年 8 月 28 日の佐賀豪雨の時は 9 月 4 日に DRONEBIRD[10]がドローンで被災地を空撮しイン ターネットに公開した航空写真をLeafLetのWEB地 図システムでオーバーレイ表示する機能を 9 月 5 日 に実装した.また朝日航洋(株)が 9 月 27 日-28 日に撮 影してクリエイティブコモンズライセンス 表示-

非営利-継承で公開した千葉県南部の航空写真を オーバーレイ表示できるようにした.

この時に問題になったのは LeafLet でオーバーレ イ表示可能な形式で公開されている地理空間デ ータがあってもそれを実際にオーバーレイ表示 させるためにはプログラムのソースコードを改 修しないと設定できない点であった.その場合,作 業ができる人員が限られることから緊急時の機 能としてはふさわしくなかった.

またハザードマップをオーバーレイ表示できる 機能の実装要望があった.

# 4. 災害情報収集システムの改良

前節であげられたような問題点をもとに本年のシ ステム改修項目があげられ改良作業を行った.

前年に作成されたシステムはチャットシステムと Google Spread Sheet と LeafLet 利用の地図クライア ントが密接に結合したシステムになっていた.今回 の改修で Google Spread Sheet と地図ソフトウェアの インターフェースを作成しなおし両システムの結合 を疎結合状態にした.地図描画を行う場合は WEB プ ログラムから Google Spread Sheet を読む API[11]を コールして情報を取得していたものを廃止し Google Spread Sheet から描画する調査結果の地物情 報をGeoJSONで取得できる WEB インターフェース を作成した.また背景図やオーバーレイするレイヤ の情報を地図描画プログラムの中で管理していたも のを Google Spread Sheet に格納して管理を行い,その 情報を JSON で取得できる WEB インターフェース を作成した.

4.1.データセット管理サーバとクライアントの分離 前年の版では WEB 地図と Google Spread Sheet の インターフェースは密結合であったため作成した LeafLet のクライアント以外から Google Spread Sheet に格納されたデジタル空間情報は直接利用すること はできなかった.Spread Sheet のデータをダウンロー ドして加工をすることで QGIS 等の他の GIS アプリ ケーション等で当該データを利用できたが表形式の データの各行に位置情報がついているわけではない ことから GIS で当該データを利用には加工が必要で あった.

今回の改修では Google Spread Sheet に蓄積された 位置情報付き調査情報を GeoJSON で取得する WEB インターフェースを作成した.これによって WEB イ ンターフェースをコールできる任意のプログラムか ら Google Spread Sheet に格納されたデジタル位置情 報を利用できる.GeoJSON は一般的な空間情報の表 現形式であり,その形式を扱えるプログラムは多数 存在する.

また調査情報だけでなく背景図やオーバーレイ表 示する地図データ(現状ではラスタタイル形式)を Google Spread Sheet 上に定義したものを JSON 形式 で読みだす WEB インターフェースを作成した.この インターフェースを利用することで任意のクライア ントプログラムから表示する地図セットの情報を取 得して同じ地図データセットを利用できるようにな った.

4.2. データセット管理サーバの改良

調査データや背景図、オーバーレイ図面を含めたデ ータセットは Google Spread Sheet の上に定義をおこ なった.Google Spread Sheet に定義された各種データ を API で読み JSON 形式で値を返すスクリプトを PHP で書き WEB で公開した.現在用意したスクリプ トは定義レイヤ情報取得(getLayerSetting.php) , デー タ格納シート名リスト取得(getsheetList.php), 調査デ ータ取得簡易 GeoJSON 版 (getfeturesSinpleGeojson.php), 調査データ取得フル GeoJSON 版(getfeaturesGeojson.php) である.

4.2.1.調査データ配信スクリプトの作成

前年システムでは表形式で Google Spread Sheet に 格納されていた LINE から送信された調査データは 地図表示プログラムから Spread Sheet API を利用し て表形式で取得を行い地図上へのレンダリングや調 査情報表示に利用されていた.調査データは位置情 報の行とテキストや写真,動画等の行で構成されて いている.テキストや写真の行には位置情報がない ことから,それらの行の直前の同一ユーザが投稿し た位置情報の行の座標を地図表示用の座標として利 用している.このようなデータの解釈を LeafLet で作 成した WEB 地図表示プログラムで行っていたが,こ の方式ではそれ以外の地図レンダリングプログラム

(QGIS 等)ではこのデータを利用することができ ない.

そこで地図表示プログラム側で表形式のデータを 取得するのではなく,Google Spread Sheet の表形式の データを GeoJSON 形式に変換して配信する PHP の スクリプトを作成し,WEB での呼出しに対応できる ように改良を行った.調査情報の GeoJSON データは 調査地点ごとに複数のテキストや写真のデータをも つことができる.GeoJSON では配列形式のデータを 持つことができるので一つの地物に配列として複数 のテキストや動画を属性として格納することは可能 である.しかし QGIS 等の汎用 GIS で GeoJSON 形式 データを扱う場合は入れ子になった配列形式のデー タを正しく扱うことは現状ではできない.そこで今 回は調査データを GeoJSON で取得するスクリプト として一点に付属する複数のテキストや写真データ を配列形式で取得できるスクリプト(フル GeoJSON 版)と複数データを結合した1つのテキストデータ として取得できるスクリプト(簡易 GeoJSON 版)を 別に作成した.データを利用するクライアントプロ グラムでどちらかを選択し,利用可能な形式でデー タを取得することが可能である.

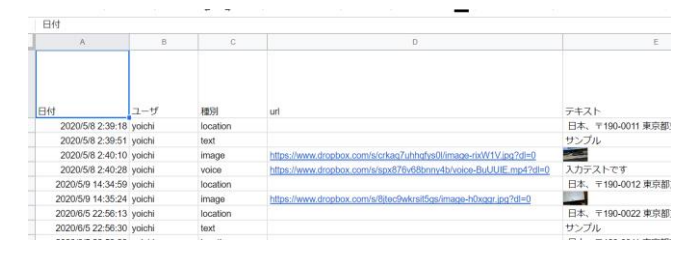

図 2 調査データ例

#### 4.2.2.レイヤ情報配信スクリプトの作成

本年のシステム改良では地図で表示する背景図レ イヤやオーバーレイで重ね合わせるレイヤの定義を Google Spread Sheet のシート内での記述に変更した. これによって Google Spread Sheet の記述を変更する とクライアントプログラム側で選択できるレイヤの 情報が変更される.現状で追加できるレイヤはxyz形 式のラスタタイルのみであるが,データの種別を示 すカラムを用意してあるのでクライアント側が対応 できればここに追加できるデータの種類を増やすこ

とは可能である.

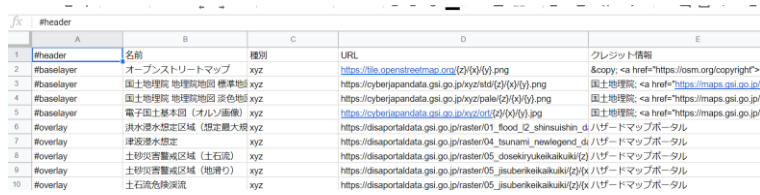

図 3 レイヤ定義設定例

この情報の取得も Google Spread Sheet の情報を直接 取得するのではなく PHP のスクリプトを用意して WEB の API で JSON 形式のデータを取得できるよ うにした.指定された URL に接続でき WEB のプロ トコルで通信できるクライアントプラグラムなら本 システムで用意しているデジタル空間情報にアクセ ス可能となる.

4.3. LeafLet クライアントの改良

前年作成システムでは LeafLet で作成した地図表 示システムが本システムの専用地図表示システムで あった.今回の改良で地図データセットとのやりと りを WEB API に変更したのでこの API を実行でき れば任意のシステムで本空間情報を利用することが 可能である.今回は利用者からの改善要望をもとに LeafLet 地図クライアントにいくつかの改良を行っ た.本フレームワークでは Google Spread Sheet にデジ タル地図データセット(調査データと重ね合わせレ イヤ)を保持して,それをクライアントに配信してい るわけだが,配信されたデータをクライアント側で 利活用した一例である.

4.3.1.日付別・ユーザ別調査データフィルタリング

収集された災害情報は投稿者の LINE アカウント 名と投稿日時が付加されたデータとして登録される. データは GeoJSON で扱われるが前年の LeafLet クラ イアントでは単純な点表示しかできなかった.本年 は点のクラスタ表示に対応した上で日付や投稿ユー ザ単位に表示のフィルタリングが行えるようにした.

また Google Spread Sheet 内に複数の調査結果デー タのシートが存在する場合はメニューから表示する シートを選択できるようにした.(前システムでは URL でシート名を引き数にして表示シートを指定 することはできた)

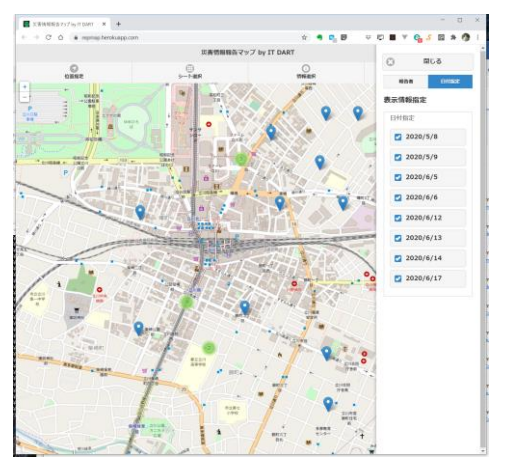

図 4 日付別フィルタリング指定画面

WEB でサーバスクリプトをコールして取得した GeoJSON 形式の調査データには投稿ユーザ名と投 稿日時のデータが格納されている.ブラウザ側で表 示を行う場合はこの GeoJSON を利用しているが取 得データ内に存在する日付や投稿ユーザ名の一覧を パネルに表示してチェックボックスでそれぞれの表 示・非表示を指定できるようにした.

4.3.2.その他 WEB 地図システム操作関連改良

WEB で公開されている地図データセット操作スク リプトから取得できるデータセットや Google Spread Sheet の情報を利用してクライアント側 WEB 地図と関連情報を操作する機能をいくつか作成した.

Google Spread Sheet の複数のシートに調査データ が格納されている場合にシートの名前一覧をパネル に表示してその中から選択することで表示データの シートを切り替えることができるようにした.

オーバーレイレイヤとして指定したラスタタイル について凡例の画像の URL を指定できるようにし た.ここで指定した凡例画像をパネルに表示する機 能を作成した

また地図の表示位置を指定する機能として現在位 置指定とデータが存在する範囲全域指定の 2 通りの ものがあったが都道府県名の一覧を表示して選択す る機能を追加した.

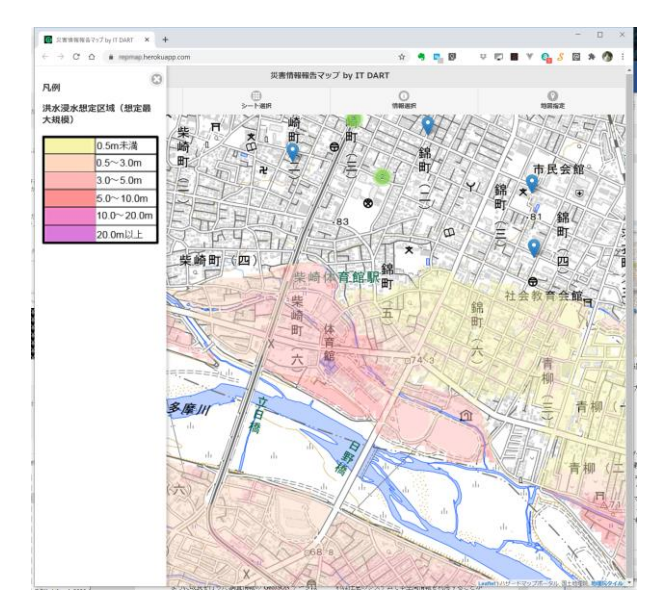

図 5. 凡例表示機能

4.4. QGIS クライアントプラグインの開発

本フレームワークで定義したデジタル空間情報は 指定した情報インターフェースが利用できれば用意 されている LeafLet 利用 WEB クライアント以外の ものでも利用できるはずである.

今回は利用可能性をさぐるプロトタイプとして QGIS で本データを利用するためのプラグインを開 発した.

|                      | https://kumamakang herokuapp.com |                |            |                                                       |      |       |
|----------------------|----------------------------------|----------------|------------|-------------------------------------------------------|------|-------|
|                      | 分類                               | 名前             | 種別         | URL                                                   | クレジ≜ | レイヤ設定 |
| 1                    | 背景図                              | オープンストリート      | <b>XVZ</b> | https://tile.open © <a< td=""><td></td><td></td></a<> |      |       |
| $\overline{2}$       | 背景図                              | 国土地理院 地…       | <b>XVZ</b> | https://cyberjap 国土地理例                                |      |       |
| 3                    | 背景図                              | 国土地理院 地        | xyz        | https://cyberjap 国土地理例                                |      |       |
| 4                    | 背景図                              | 電子国土基本図 xyz    |            | https://cyberjap 国土地理例                                |      |       |
| 5                    | 重ねあわせ図                           | 令和2年 (2020 xyz |            | https://cyberjap 国土地理例                                |      |       |
| 6                    | 重ねあわせ図                           | 令和2年 (2020 xyz |            | https://cyberjap 国土地理例                                |      |       |
| 7                    | 重ねあわせ図                           | 令和2年 (2020 xyz |            | https://cyberjap 国土地理防→                               |      |       |
| $\blacktriangleleft$ |                                  |                |            |                                                       |      |       |

図 6. プラグイン実行画面

本プラグインでは現状でフレームワークのルート URL を指定すると公開されているデータセットの 定義を読んで QGIS のレイヤとしてプロジェクトに 設定を行う.この機能によって調査データと定義し

てある背景図データ,オーバーレイ表示データを QGIS で利用することができる.

このプラグインによって本フレームワークで定義 したデータセットを QGIS でも利用できることが実 証された.

#### 5.課題

5.1. 携帯電話の通信が利用できない場合の問題点

2020 年 7 月豪雨において熊本県の人吉地区や球磨 地区で多大な被害が発生したため前年の諸災害と同 じように現地状況の調査に本システムを利用しよう とした.しかし発災後現地では携帯電話の各キャリ アの通信ができない状態になり,またしばらく時間 がたっても通信が不安定な状態が続いた.

本システムの災害情報報告部分は LINE を使って データ収集を行っているが,オフラインの状態で LINE を利用することができないためデータ収集に 利用することができなかった.

今回作成したフレームワークは Google Spread Sheet に指定した形式でデータが格納されればいい ので必ずしも LINE を利用する必要は無い.オフライ ン状態で必要なデータを収集しオンラインになった ときに収集したデータをまとめて Google Spread Sheet にアップロードするような仕組みがあると通 信が使えない場合でも本フレームワークをデータ収 集に利用できると思われる.

5.2. バイナリベクトルタイルのスタイルについて

本フレームワークでは背景図,オーバーレイ図面 を Google Spread Sheet に定義することができる.現状 で設定できるのはxyz形式のラスタタイルである.こ の情報の定義では情報の種別を記入する場所がある のでここの種別を増やせばその他の形式のデータ (ネットワーク経由でアクセス可能なもの)に対応

することも可能である.ただしその場合クライアン ト側のプログラムでの形式の対応状況を調べクライ アントプログラムの調整を行わなければならない.

ここで近年 WEB 地図システムでの利用が多くなっ てきているバイナリベクトルタイルの利用が想定さ れる.バイナリベクトルタイルはデータのある場所 は URL で指定することができる.しかしスタイルの 定義については利用するクライアントによって定義 が異なる.MapBoxgl.js で利用する場合は JSON 形式 のスタイル[12]が規定されている.V3.14 から基本機 能でバイナリベクトルタイルが利用できるようにな った QGIS では QML という QGIS のスタイルファ イル[13]でスタイルを指定する.また LeafLet ではス タイルシートで記述する形で描画用クライアントに よってスタイルの指定方法が異なる.描画方法まで 含めてフレームワーク側でデータの記述を行う場合 はスタイルの情報が必要になるが,バイナリベクト ルタイルのような場合はクライアントシステム種別 名+スタイル情報のような形式で単一のデータに対 して複数描画スタイルを定義できるような方法が必 要になると思われる.

#### 5.3.認証の問題

本フレームワークをオープンなデータでのみ利用 する場合に認証系機能は必要ない.しかし公開でき ないようなデータが調査データに含まれる場合もあ る.Google Spread Sheet を API で直接読み書きしてい た最初のシステムは Google Spread Sheet の持つセキ ュリティ機能が有効だったためオープンで無いデー タでも公開したくない場合はアクセスキーが無けれ ばアクセスできない設定を行うことができた.

現状のシステムでは環境変数に認証用 URL が格納 されている場合は LINE の認証機能を呼び出し,利用 している LINE のチャットボットのユーザかどうか の認証が利用できるようにしている.この部分を LINE 以外の認証機能も含めてどのように設定でき るか検討が必要になる.

#### 5.4.データ更新の通知

本フレームワークで運用している災害情報収集シ ステムは Google Spread Sheet 上にリアルタイムでデ ータが追加されるシステムである.現状でクライア ントプログラムから情報要求を行い各種データを設 定してしまうと調査情報を再読み込みしなければ初 期接続時以降の更新データをクライアント側で利用

することはできない.利用用途によってはクライア ント側がデータ更新の有無をチェックできる仕組み が必要と思われる.

# 6.まとめ

2019 年に開発したチャットボットを利用した災害 情報収集システムの改良を行ったところデジタル空 間データセットを利用するための汎用的なフレーム ワークのプロトタイプを作成できた.データセット の定義や調査データの蓄積に Google Spread Sheet を 利用して低コストでデータセットの設定や調査デー タの蓄積ができるようになった.

クライアントとフレームワークのインターフェー スを WEB のインターフェースにしたので WEB ア クセスが可能な任意のクライアントから本フレーム ワークのデータを利用することができる.

Google Spread Sheet は基本的に表形式でデータを操 作するソフトウエアサービスで少ないデータ量で利 用する分には費用はかからない.操作も他の表計算 ソフトウェアの操作に慣れていればとりつきやすい. モダンなブラウザ上で利用でき,また複数人での共 用や同時編集をセキュリティに考慮しながら行うこ とができる.このシステムを利用して空間情報のデ ータセットを定義や管理できるので,そのような作 業に高価な専用システムが不要になる.

ICT 環境においてデータを作成し共用するための スペースは技術の発展によって変化してきている. 専用ソフトウェアと個別マシンのディスクを利用し た ICT ソリューションから共用のサーバやデータベ ースによるデータ共用,クラウドによる共用という ような形に ICT で利用するデータの持ち方は変化し てきている.本プロトタイプはネット中に分散した デジタル空間情報を統合して利用するための枠組み をクラウドサービスである Google Spread Sheet の上 に構築し運用を行う試みである.そのためクラウド 上にある様々なデジタルリソースを統合して利用す るようなモダンな ICT システムで利用すると利便が 高いであろう.

# 参考文献

[1] GDAL documentation[, https://gdal.org/,](https://gdal.org/) (参照 2020- 08-18)

[2]OGC Standards and Resources

[https://www.ogc.org/standards/,](https://www.ogc.org/standards) (参照 2020-08-18)

[3]EPSG Geodetic Parameter Dataset

[https://epsg.org/home.html,](https://epsg.org/home.html) (参照 2020-08-18)

[4] PROJ [, https://proj.org/,](https://proj.org/) (参照 2020-08-18)

[5]JVOAD 特定非営利法人(認定 NPO 法人) 全国ボ ランティア支援団体ネットワーク , http://jvoad.jp//, (参照 2020-08-18)

[6] 情報支援レスキュー隊 ITDART , [https://itdart.org/,](https://itdart.org/) (参照 2020-08-18)

[7]嘉山陽一・畑山満則・宮川祥子・佐藤大(2019) チャットボットを利用した災害時情報収集システ ムの開発.「地理情報システム学会第 28 回研究発 表大会論文集」.

[8]Leaflet an open-source JavaScript library for mobile-friendly interactive maps , [https://leafletjs.com/,](https://leafletjs.com/) (参照 2020-08-18)

[9]災害 NGO 結(yui) One NAGANO(ワンナガノ)

[http://ngoyui.com/archives/2713,](http://ngoyui.com/archives/2713) (参照 2020-08-18)

[10] 災害ドローン救援隊 DRONEBIRD [http://dronebird.org/,](http://dronebird.org/) (参照 2020-08-18)

[11]Google Sheets API V4

[https://developers.google.com/sheets/api,](https://developers.google.com/sheets/api) (参照 2020- 08-18)

[12] Mapbox GL JS Style Specification

[https://docs.mapbox.com/mapbox-gl-js/style-spec/,](https://docs.mapbox.com/mapbox-gl-js/style-spec/) (参 照 2020-08-18)

[13]QGIS User Guide 27.3 Appendix C:QGIS File Formats 27.3.3.QML–The QGIS Style File Format, [https://docs.qgis.org/3.10/en/docs/user\\_manual/appendic](https://docs.qgis.org/3.10/en/docs/user_manual/appendices/qgis_file_formats.html) es/qgis file formats.html, (参照 2020-08-18)